## Using Lot Numbers in Agvance

Last Modified on 09/09/2024 1:13 pm CDT

Lot Numbers may be entered at the purchase, sale, and manufacture of inventory to track lots throughout the program and maintain accurate lot balances for Products.

## Receiving Product with Lot Numbers

Enter the Lot Number on the *Add a Purchase Receipt* window when creating a Purchase Receipt for product with a Lot Number to track. This creates a new Lot Number in the Product file if it does not already exist and adds the inventory to that lot amount on hand.

When creating a Purchase Receipt in Agvance for Product with a Lot Number, enter the Lot Number at the*Add a Purchase Receipt* screen. This will create a new Lot Number in the Product file if it does not already exist and add the inventory to that Lot amount on hand.

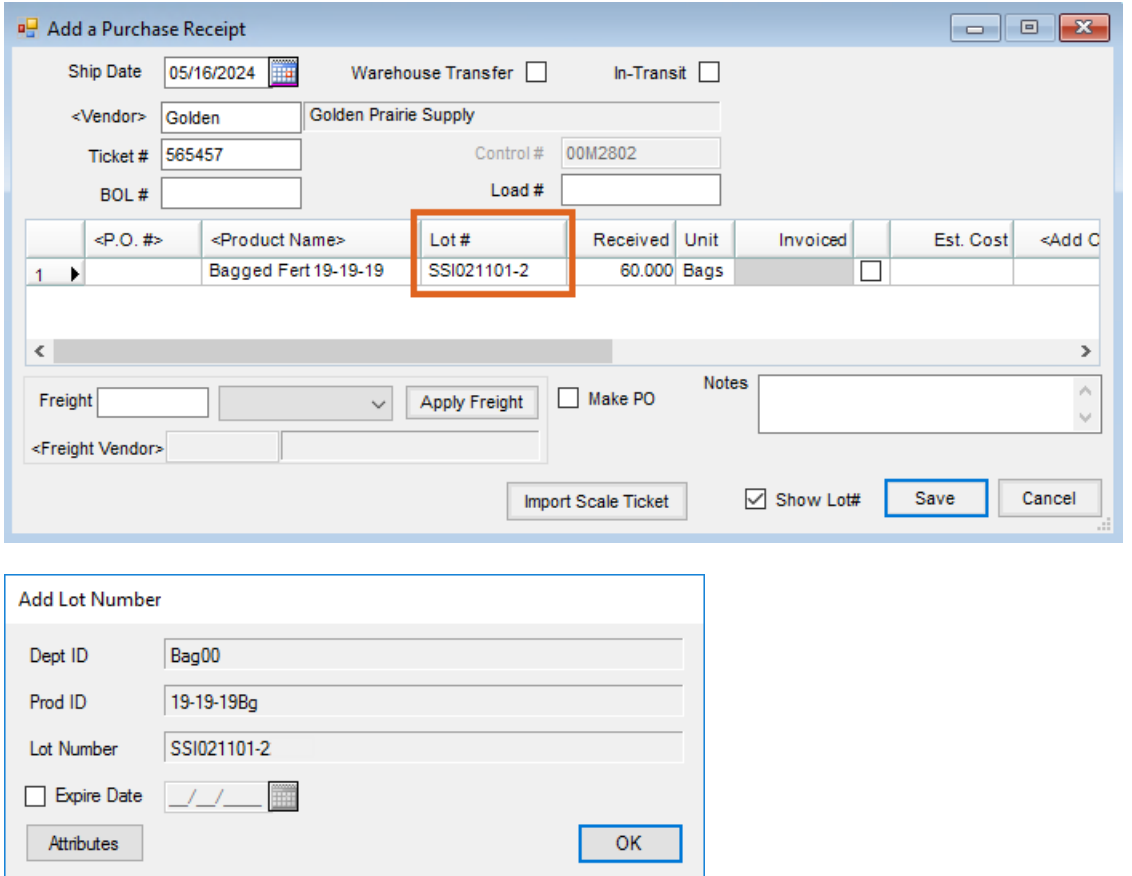

Choose the Lot Number at the *Product Selection* screen after adding the Product being sold to the*Shopping Cart* area.

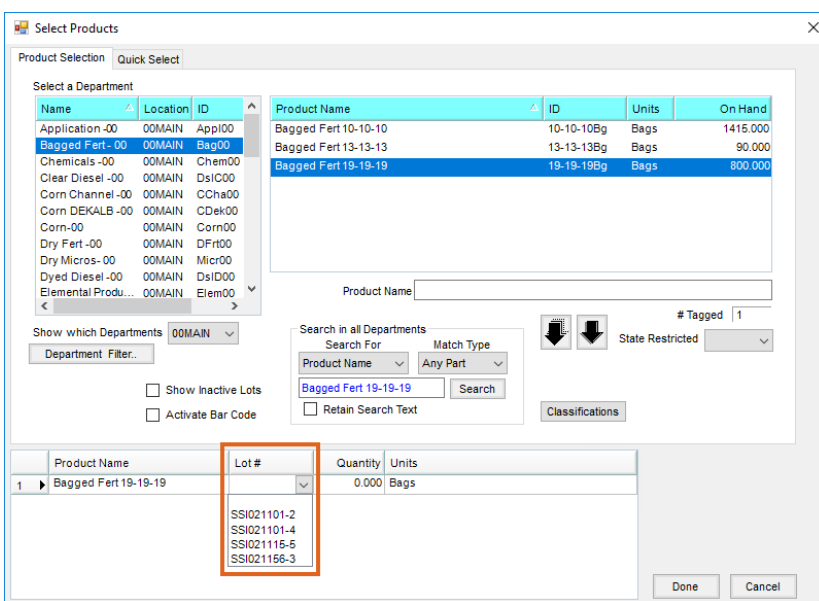

The Lot Numbers will show up on the *Invoice* screen and the Invoice printout.

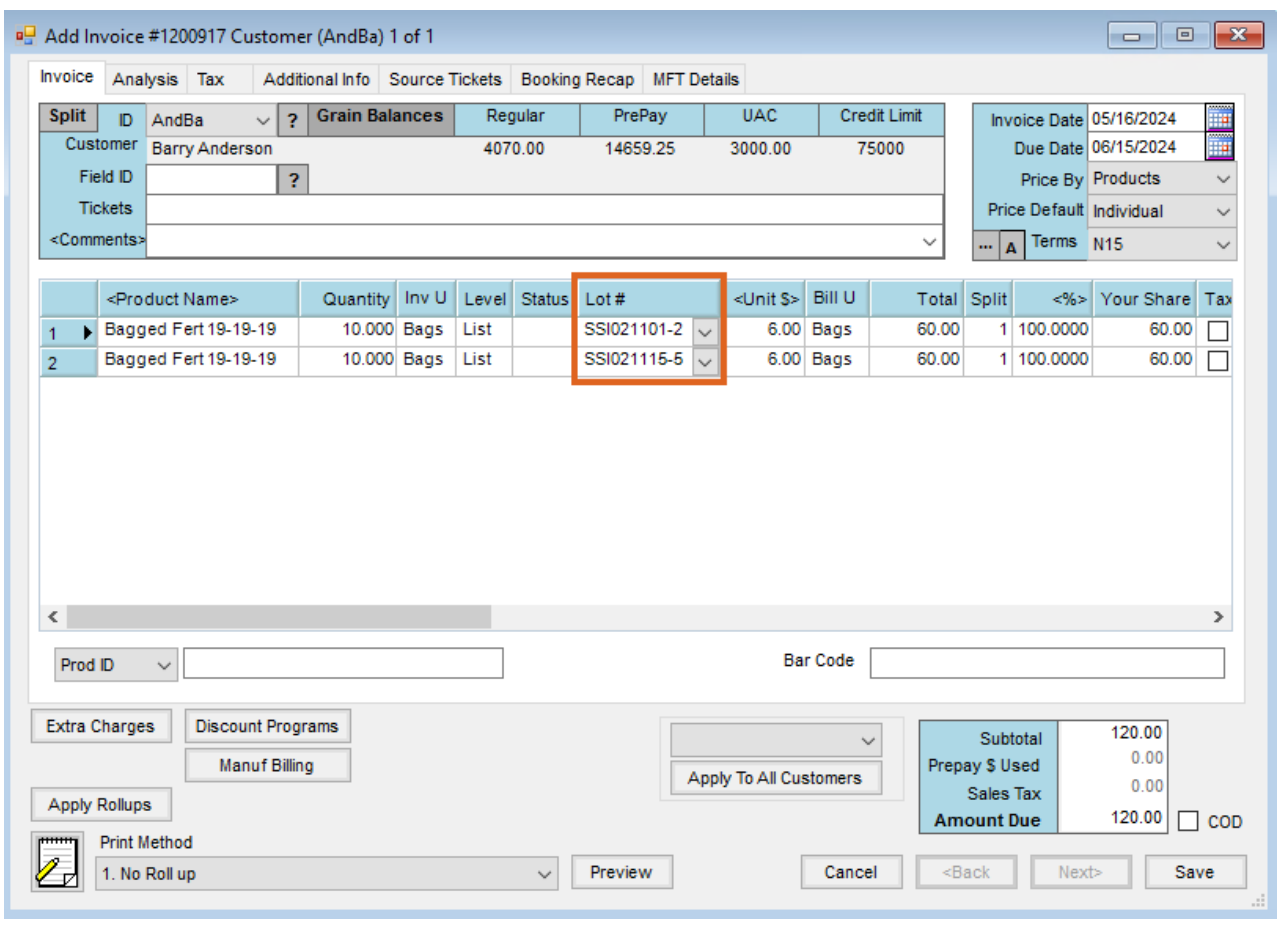

## Selling Product with Lot Numbers

Choose the Lot Number at the *Product Selection* window*.*

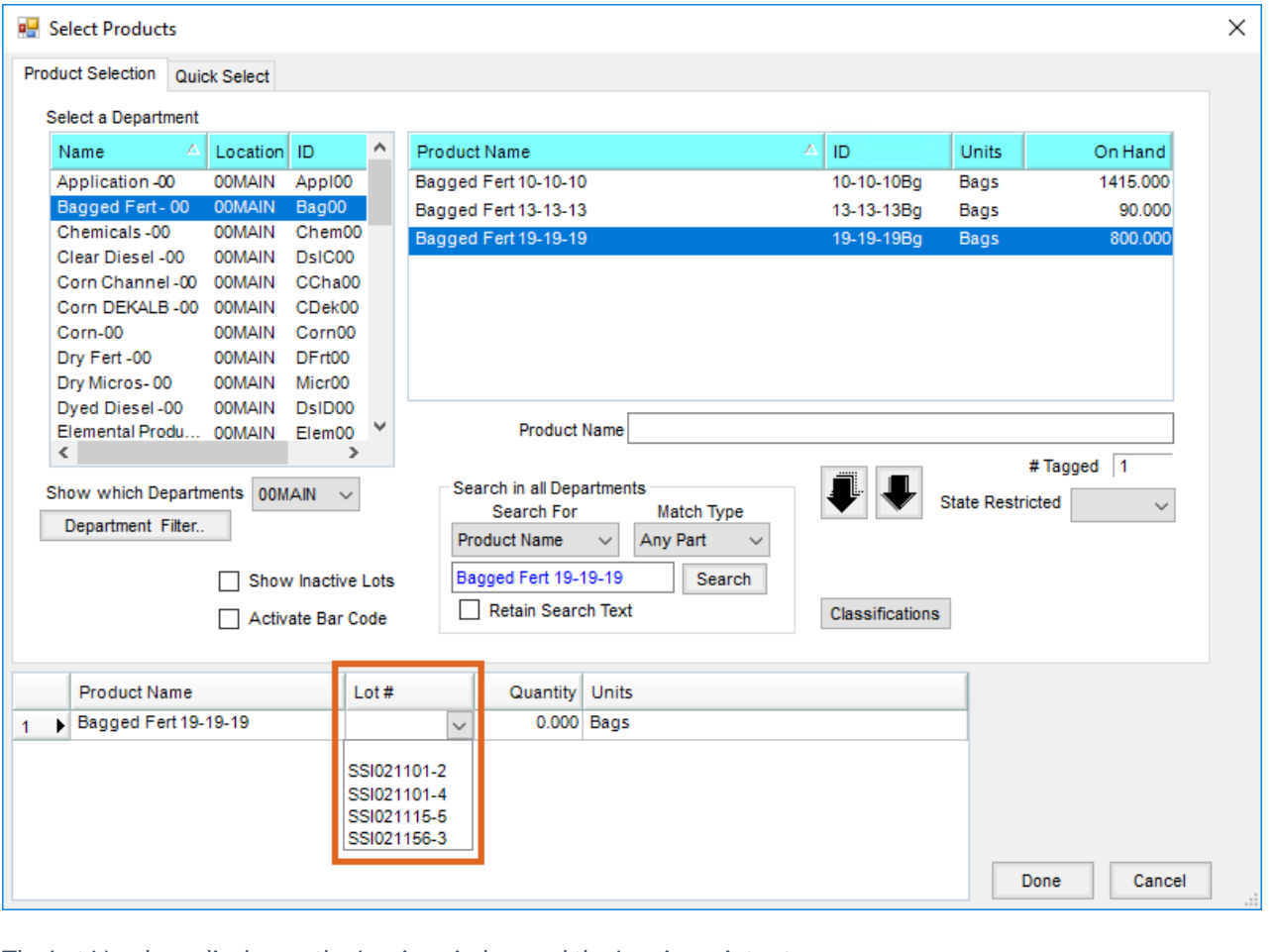

The Lot Numbers display on the *Invoice* window and the Invoice printout.